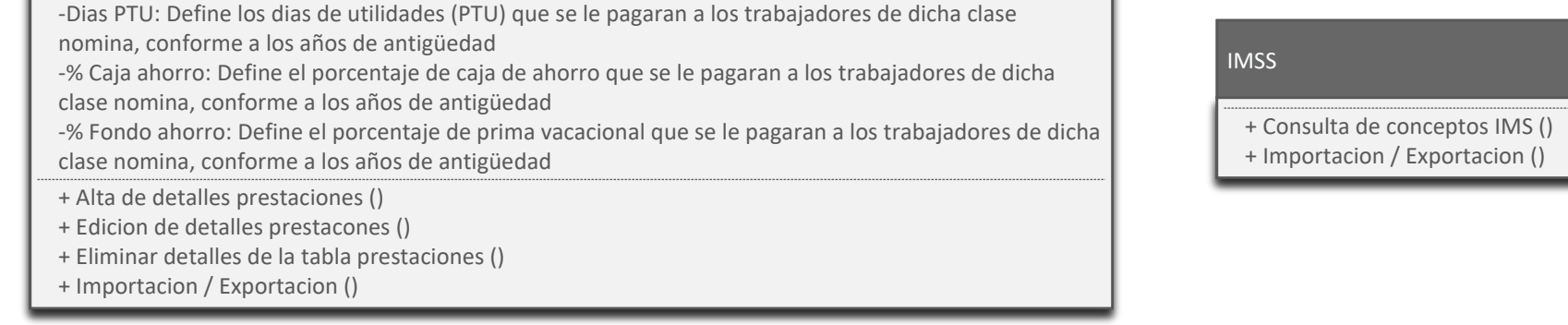

-% Prima vacacional: Define el porcentaje de prima vacacional que se le pagaran a los trabajadores de dicha clase nomina, conforme a los años de antigüedad

## entas bancarias empleado + Alta de cuentas bancarias del empleado () + Edicion de cuentas bancarias del empleado () -Banco: Selecciona el banco del empleado para el pago de su nomina si es que aplica -Cuenta o tarjeta: Establece la cuenta o numero de tarjeta bancaria

 $J(A)$ -Ejercicio SM: Selecciona el salario minimo si el pago del credito es en "Veces salario minimo" -Veces SM mensual: Establece las veces del salario minimo si el pago del credito es en "Veces salario

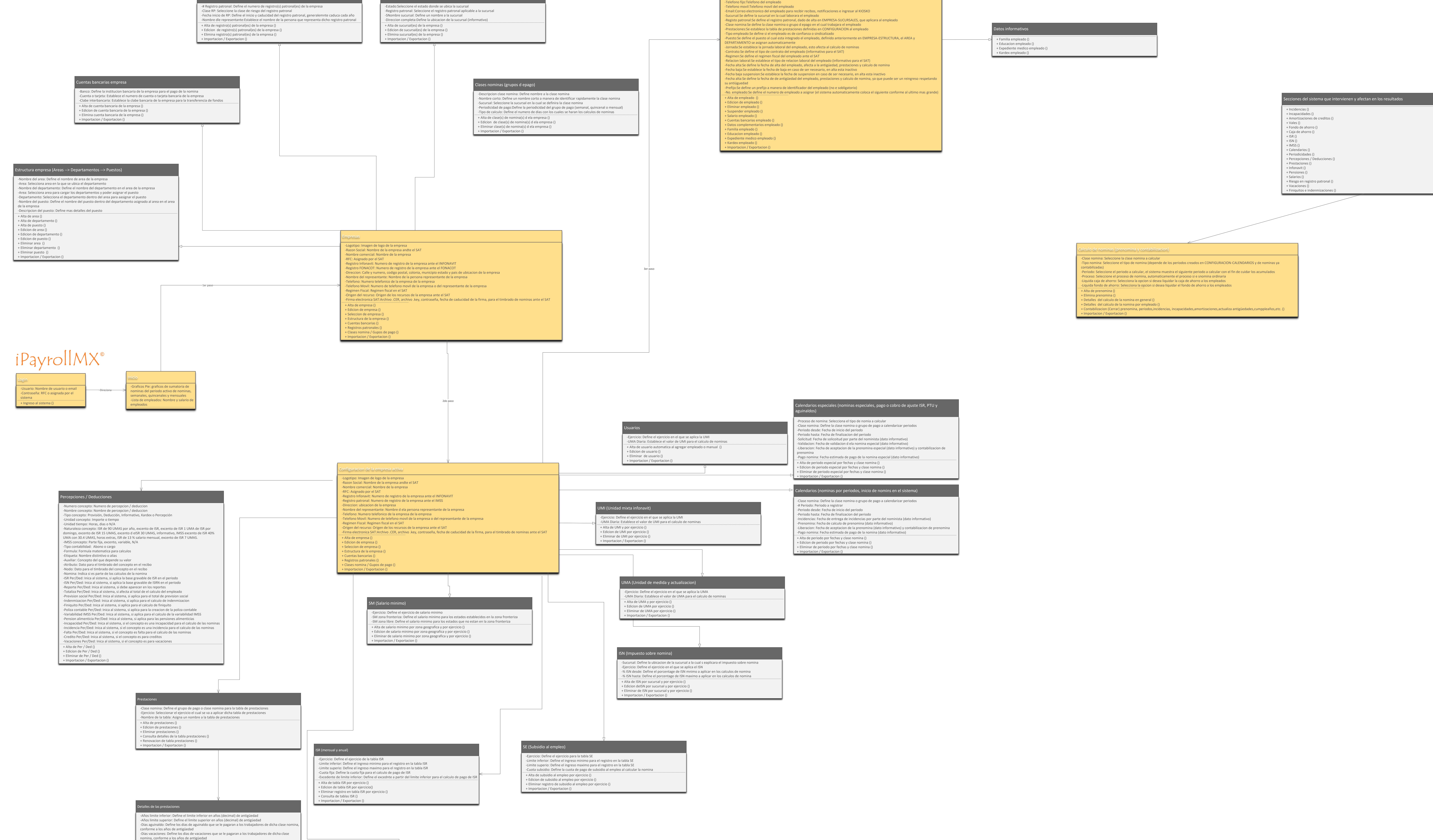

## ndo de ahorro empleado + Alta de fondo de ahorro del empleado () + Importacion / Exportacion () -Tipo pago: Seleccion del tipo de pago de fondo de ahorro del empleado, impote o porcentaje -% Salario mensual: Establece el porcentaje de salario mensual que aplica a la fondo de ahorro -\$ Importe mensual: Establece el importe que aplica a la fondo de ahorro

a o suspension empleado + Modifica el status del empleado () -Motivo: Seleccion del motivo de cambio de status del empleado -Fecha: Establece la fecha del cambio de status del empleado

-Apellido paterno: Apellido paterno del empleado -Apellido materno: Apellido materno del empleado

-Nombre: Nombre del empleado

-Sexo: Sexualidad del empleado -Estado civil: Estado civil del empleado

-Fecha de nacimiento: Fecha de nacimiento del empleado (el sistema calcula el cumpleaños y su edad automaticamente)

npleados

-Estado de nacimiento: Nombre dle estado de naciminto del empleado

-NSS IMSS: Numero de seguro social del empleado -Extranjero?: Establece si el empleado es extranjero

-RFC: Registro federal de contribuyentes del empleado ante el SAT

-CURP: Clave unica de registro de poblacion asignado al empleado por parte del gobierno

-Direccion:Calle y numero, codigo postal, colonia, municipio estado y pais de ubicacion del empleado

-Foto: Imagen de foto del empleado

#### Salarios -Fecha aplicacion: Define la fecha de aplicacion del salario -Salario diario: Establece el salario diario del empleado sin impuestos -Salario por HR: Calcula automaticamente el salario por hora y en base al tipo de jornada -SDI:Calcula el salario diario integrado en base a la tabla de prestaciones asignada -Salario mensual: Calcula el salario mensual con forme al salrio y dias asignados en EMPRESA-CLASE NOMINA-TIPO CALCULO -Tipo salario: Establece el tipo de salario para el empleado (informativo)

+ Alta de salario del empleado () + Edicion de salario del empleado () + Importacion / Exportacion () -Forma de pago: Establece la forma de como se le pagara al empleado -Motivo: Define el motivo por el cual se esta dando de alta o modificando el salario del empleado (SUA)

# + Importacion / Exportacion () -Clabe interbancaria: Establece la clave interbancaria para la transferencia de fondos si es que aplica

s complementarios

+ Infonavit empleado () + Pension empleado ()

+ Fondo de ahorroempleado ()

## fonavit empleado

+ Edicion de credito INFONAVIT del empleado ()

+ Importacion / Exportacion ()

#### -No. credito: Numero de credito asignado por el infonavit al empleado si es que cuenta con credito activo del INFONAVIT -Tipo de movimiento: Establece el tipo de movimiento del credito para informar al INFONAVIT (SUA)

-Tipo descuento: Establece si el descuento es por importe fijo, veces salario minimo o porcentaje de salario mensual -Fecha de movimiento: Establece la fecha del movimiento en el credito para informar al INFONAVIT

> + Vales de despensa empleado () + Caja de ahorro empleado ()

+ Alta de credito INFONAVIT del empleado () minimo" -% Salario mensual: Establece el porcentaje del salario mensual si el pago del credito es en "Porcentaje" \$ importe mensual: Establece el importe de pagol si el pago del credito es en "Cuota fija" -Status: Selecciona l status del credito para informar en el SUA

+ Importacion / Exportacion ()

#### + Alta de beneficiarios de pension alimenticia del empleado () -Nombre(s): Nombre del beneficiario de la pension alimenticia -Apellido patenro: Apellido patenro del beneficiario de la pension alimenticia -Apellido materno: Apellido materno del beneficiario de la pension alimenticia -Tipo descuento: Define la forma en la quese pagara la pension alimenticia a el o los beneficiarios -Banco: Selecciona el banco para depositar la pension del empleado al beneficiario -% Salario mensual: Establece el porcentaje del salario mensual si el pago de pension es en "Porcentaje" -\$ importe mensual: Establece el importe de pagol si el pago de pension es en "Importe" -Cuenta o tarjeta: Se define la cuenta bancaria o tarjeta bancaria para el pago de pension al beneficiario -Clabe interbancaria: Establece la clabe interbancaria para la transferencia de fondos al beneficiario -Status: Selecciona el status de la pension alimenticia

nsion empleado

+ Edicion de beneficiarios de pension alimenticia del empleado () + Eliminar beneficiarios de pension alimenticia del empleado ()

#### $\alpha$ les de despensa (o sumatoria cualquier otro tipo de vales) empleado

+ Alta de vales del empleado () + Importacion / Exportacion () -Ejercicio inicio: Seleccion del ejercicio de pago de vales al empleado -Semana de pago: Seleccione la semana en la que se pagaran los vales -Tipo de pago: Seleccion de tipo de pago de vales -% Salario mensual: Establece el porcentaje de pago de vales conforme al salario mensual -\$ Importe x periodo: Establece el importe de vales que se pagaran al empleado

## Caja de ahorro empleado + Alta de caja de ahorro del empleado () + Importacion / Exportacion () -Tipo pago: Seleccion del tipo de pago de caja de ahorro del empleado, impote o porcentaje -% Salario mensual: Establece el porcentaje de salario mensual que aplica a la caja de ahorro -\$ Importe mensual: Establece el importe que aplica a la caja de ahorro

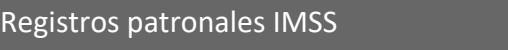

 $s$ ursales